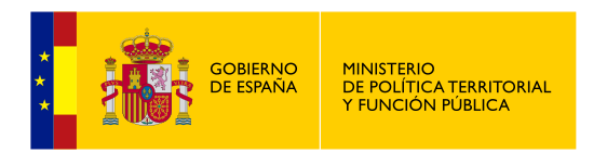

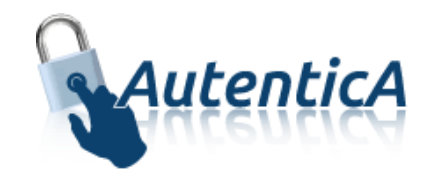

# Autorización Autentica

## **Manual de usuario**

Versión 2.5

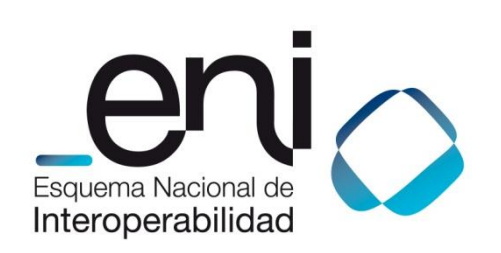

Madrid, 15 de marzo de 2017

Elaborado por la Secretaría General de Administración Digital

© Ministerio de Política Territorial y Función Pública

NIPO: Pendiente de asignación.

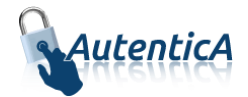

#### ÍNDICE

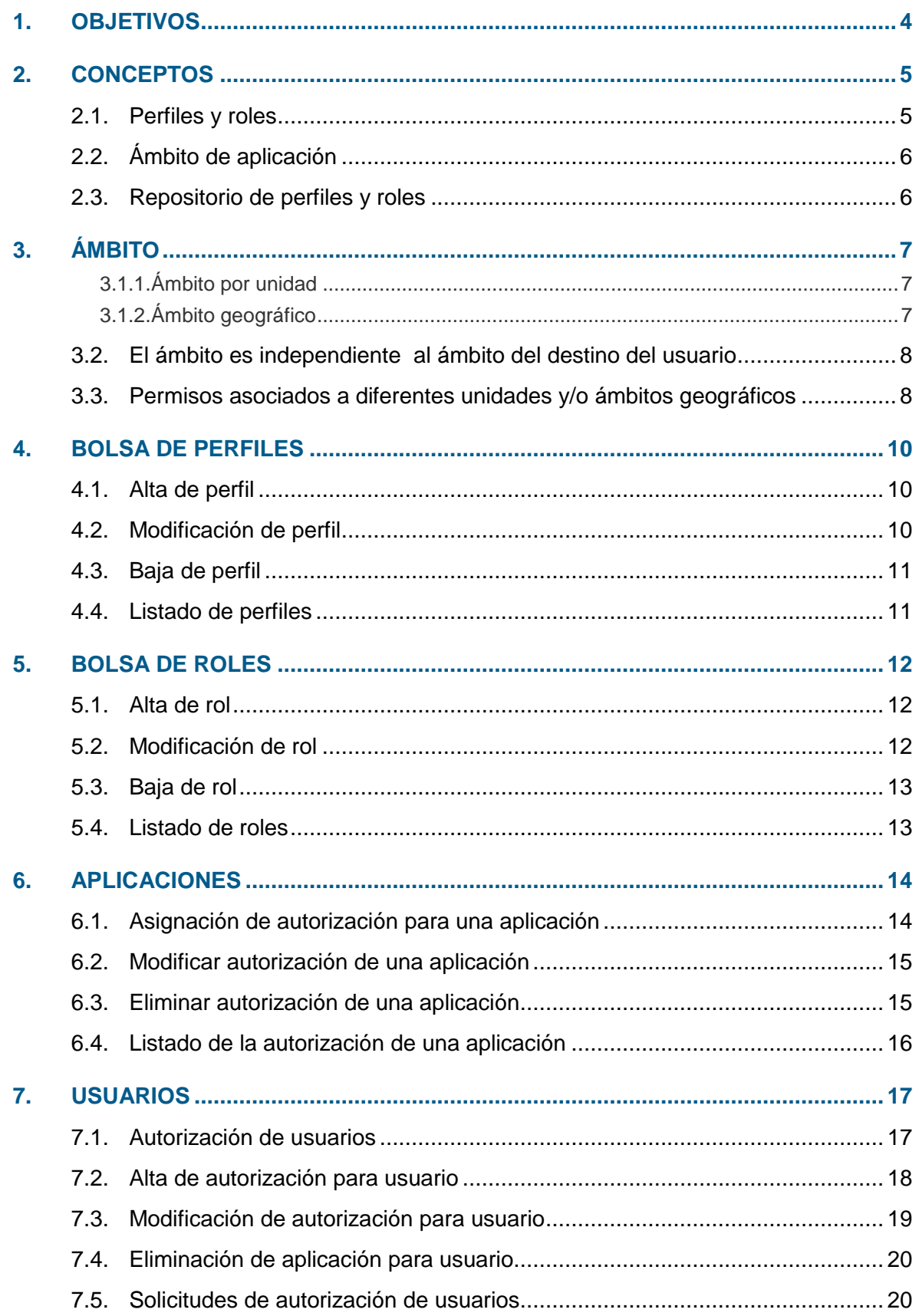

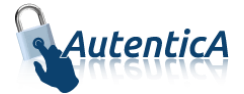

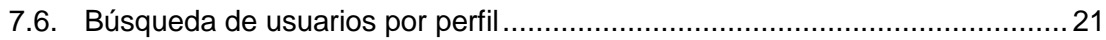

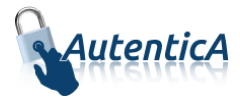

## <span id="page-3-0"></span>**1. OBJETIVOS**

El presente manual explica, desde el punto de vista de usuario, la asignación de autorización en Autentica así como el concepto de ámbito/perfil/rol y su relación con el usuario y la aplicación.

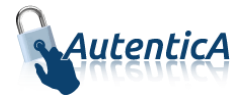

## <span id="page-4-0"></span>**2. CONCEPTOS**

Actualmente Autentica ofrece, como parte de sus funcionalidades, un módulo de autorización con un sistema jerárquico de perfiles y roles destinado a complementar los servicios de Autenticación y gestión de identidades existente.

El sistema actual de autorización de Autentica se basa en ámbitos/perfiles/roles con objeto de dotar de la mayor flexibilidad al sistema sin que éste pierda potencia. El usuario podrá pertenecer a "n" aplicaciones dado que la relación con la autorización será exclusivamente con el propio usuario, de tal manera que un usuario podría tener asociado un perfil que a su vez tenga también asociado uno o varios roles, en base a un ámbito o no. En la actualidad el ámbito puede ser geográfico o por unidad. También es posible asociar perfiles/roles a ámbitos personalizados en función de las necesidades de la aplicación.

El sistema basa la relación autorización/usuario en la asociación al usuario de ámbito, perfiles y roles, según el nivel de autorización que se requiera para el usuario y el negocio de la aplicación en cuestión. El sistema permite asociar perfiles y roles pero es la aplicación la que interpreta dicha relación, es decir, que el sistema se limita a ofrecer la funcionalidad de gestión para asociar y modificar perfiles y roles a los usuarios existentes y se lo traslada a la aplicación cuando esta solicita Autenticación para un usuario. Será la propia aplicación la que, en función del pool de perfiles y roles asociados para un usuario, deberá interpretar sobre que permisos tendrá acceso dicho usuario y sobre cuáles no.

La relación antes mencionada está supeditada a dos elementos más que intervienen en dicha relación, el ámbito y la aplicación. El ámbito define un elemento organizativo sobre el que se basarán los perfiles/roles para un usuario y permitirá tener diferentes permisos en función de ese ámbito. El ámbito puede ser las unidades, zona geográfica, colectivo de usuarios, etc... En la actualidad existen dos ámbitos definidos: unidad y geográfico, aunque también se pueden crear ámbitos adicionales personalizables. Está relación únicamente tendrá validez para la aplicación en la cual se configura la autorización, pudiendo tener "n" ámbitos dentro de la misma y por tanto "n" perfiles/roles correspondientes a cada ámbito. Por cada aplicación a la que pertenezca el usuario se repetirá la estructura, siendo estas independientes entre ellas.

Por tanto y en base a lo expuesto anteriormente, un ejemplo práctico de uso podría ser el siguiente: un usuario que pertenezca a la aplicación "Reúnete" se le asigna el un perfil "Administrador". Asociado a ese perfil tendrá igualmente dos roles "Videoconferencia" y "Formación". Esto significa (con la interpretación que la propia aplicación le otorgue) que el usuario será administrador en la sección de la aplicación de videoconferencia y en la sección de formación. Asimismo se le asigna un ámbito de unidad, que será la SGAD. Finalmente el usuario será administrador en la sección de la aplicación de videoconferencia y en la sección de formación de Reúnete únicamente para los usuarios que pertenezcan a su ámbito, que en este caso será la SGAD.

Los ámbitos/perfiles/roles siempre se asocian al usuario y no a la aplicación/aplicaciones a la/s que pertenezca éste.

#### <span id="page-4-1"></span>**2.1. Perfiles y roles**

Los perfiles y roles están basados en una estructura jerárquica donde los roles dependen de los perfiles con las siguientes peculiaridades:

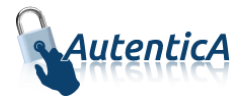

- Los perfiles no son excluyentes, es decir, que si se le asocia un perfil concreto a un usuario dentro de un ámbito o aplicación o ambas, será posible asociar diferentes perfiles dentro de ese ámbito o aplicación.
- Los perfiles se pueden reutilizar en diferentes ámbitos.
- Los roles son dependientes de los perfiles, es decir, tiene que existir como mínimo un perfil de usuario para que sea posible asociar roles a ese usuario.
- Los roles se pueden reutilizar en diferentes perfiles, es decir, que un rol concreto puede ser usado en un perfil y en otro perfil de un usuario.
- No existe limitación a la hora de asociar roles a usuarios.

## <span id="page-5-0"></span>**2.2. Ámbito de aplicación**

Este elemento determina la relación perfil/rol/usuario a un ámbito concreto. Dichos ámbitos se gestionan desde el Módulo de Aprovisionamiento > Autorización > Gestión de aplicaciones, como una sección más. En dicha sección se añaden y modifican ámbitos por aplicación para luego llevar a cabo su asociación en la sección de autorización de usuarios. Es posible asignar aquellos ámbitos que sean necesarios para la coherencia del módulo de autorización en lo relacionado con el negocio de la aplicación. Cada uno de los ámbitos tendrá su propia estructura de perfiles y roles y serán independientes entre ellas, no pudiendo cruzarse sus datos.

La jerarquía actual en la que se basa el sistema de autorización es ámbito/perfiles/roles asociado a un usuario concreto que a su vez se encuentra en una aplicación concreta. Se asignan los permisos y roles directamente sobre la aplicación, es decir, que existirá un mecanismo para que cada uno de estos permisos y roles se orienten a un perfil concreto (en caso de proceder). Aunque se le traslada al sistema que un permiso/rol depende de un ámbito, éste no se define en la aplicación sino en el usuario que es al que está asociado. Cuando se proceda a asignar el perfil/rol al usuario, es en este momento cuando se asignará un ámbito concreto que será la unidad o análogo (ámbito geográfico u otro personalizado) donde tenga vigente el usuario estos permisos. Se establecerán los mecanismos con objeto de que desde la pantalla de asociación de perfiles/roles a usuario sea posible indicar la unidad/ámbito implicada/o.

De esta forma se podrá determinar los perfiles/roles existentes para la aplicación hacia un ámbito concreto, repitiendo los mismos perfiles/roles para otro ámbito si el negocio lo requiere o incluso a la asignación de otro ámbito según la necesidad.

## <span id="page-5-1"></span>**2.3. Repositorio de perfiles y roles**

El sistema contempla una relación de perfiles y roles por defecto que forman parte de un repositorio el cual puede ser gestionado a través del módulo de aprovisionamiento de Autentica. Desde dicho repositorio es de donde se dota de permisos a las distintas aplicaciones pudiendo añadir permisos adicionales si fuese necesario. Este repositorio es denominado "bolsa de perfiles/roles".

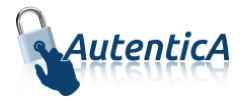

# <span id="page-6-0"></span>**3. ÁMBITO**

El concepto ámbito puede estar relacionado con una unidad organizativa, pudiendo ser independiente de la asociada al usuario o con una ubicación geográfica. También existe la opción de no escoger ninguna de las dos opciones mencionadas, no teniendo un ámbito concreto.

#### <span id="page-6-1"></span>**3.1.1. Ámbito por unidad**

La relación final es usuario/ámbito (unidad)/perfiles/roles, siendo el ámbito un elemento más relacional y organizativo en el módulo de autorización. El usuario podrá tener tantos perfiles (con sus correspondientes roles) como sea necesario, seleccionando los ámbitos que considere oportunos. El hecho de incluir el ámbito unidad o no, servirá para indicar a la aplicación sindicada sobre la que se ha hecho la petición de Autenticación y que reciba el XML de respuesta con los atributos, la asociación de los perfiles/roles de un usuario sobre una unidad concreta, haciéndose efectivos dichos permisos sobre dicha unidad.

Para la gestión de los ámbitos de unidad un administrador con los permisos suficientes podrá crear ámbitos de unidad, que además ésta no tiene porque ser necesariamente la asignada como usuario. El sistema habilitará un elemento HTML con objeto de que sea posible seleccionar dicha unidad.

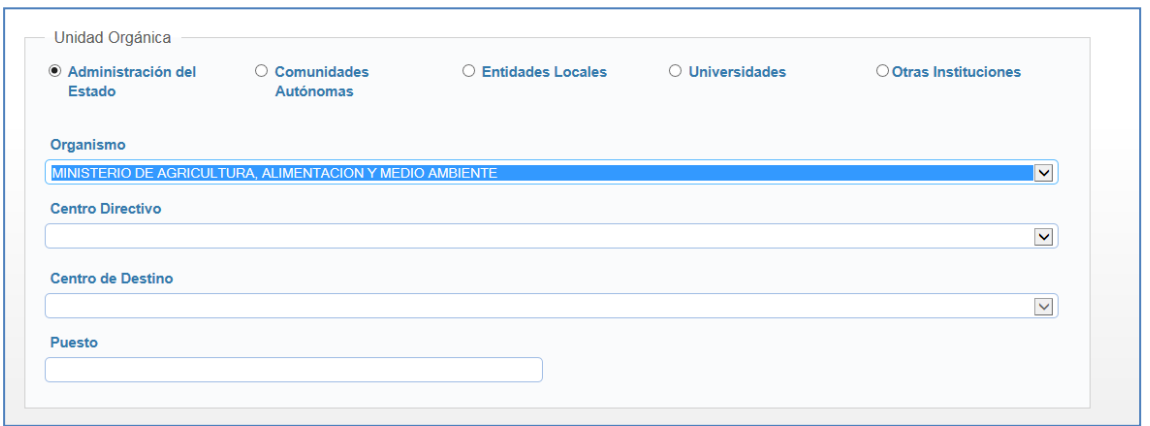

En la sección de "Autorización > Gestión de aplicaciones es donde se asocia el ámbito unidad a una aplicación y perfil concreto. Una vez hecha la relación, ésta está disponible para asociar usuarios a dicho ámbito en la sección "Autorización > Autorización de usuarios" con objeto de que posteriormente sea posible dotarles de autorización.

<span id="page-6-2"></span>El código asociado a la unidad que viajará en el XML de respuesta será el código DIR3.

#### **3.1.2. Ámbito geográfico**

La relación final es usuario/ámbito (ubicación geográfica)/perfiles/roles, siendo el ámbito un elemento más relacional y organizativo en el módulo de autorización. El usuario podrá tener tantos perfiles (con sus correspondientes roles) como sea necesario, seleccionando los ámbitos que considere oportunos. El hecho de incluir el ámbito geográfico o no, servirá para indicar a la

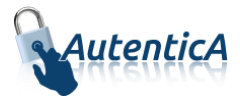

aplicación sindicada sobre la que se ha hecho la petición de Autenticación y que reciba el XML de respuesta con los atributos, la asociación de los perfiles/roles de un usuario sobre una ubicación geográfica concreta, haciéndose efectivos dichos permisos sobre dicha ubicación geográfica.

Para la gestión de los ámbitos geográficos un administrador con los permisos suficientes podrá crear ámbitos geográficos de país, comunidad autónoma, provincia y localidad, que además no tienen porque ser necesariamente la asignada al destino de un usuario. El sistema habilitará un elemento HTML con objeto de que sea posible seleccionar dicha ubicación geográfica.

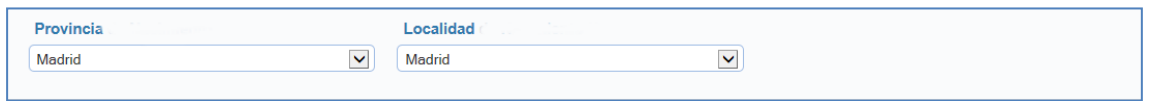

En la sección de "Autorización > Gestión de aplicaciones es donde se asocia el ámbito geográfico a una aplicación y perfil concreto. Una vez hecha la relación, ésta está disponible para asociar usuarios a dicho ámbito en la sección "Autorización > Autorización de usuarios" con objeto de que posteriormente sea posible dotarles de autorización.

El código asociado a la unidad que viajará en el XML de respuesta será el código de ubicaciones geográficas proporcionado por DIR3.

### <span id="page-7-0"></span>**3.2. El ámbito es independiente al ámbito del destino del usuario**

Se desliga tanto la unidad de destino como la ubicación geográfica del ámbito cuando ésta se asocie a un usuario. En la operativa de definición de ámbito y posterior asociación del mismo al usuario, el sistema muestra:

- Ámbito por unidad; el sistema muestra los tres niveles de unidad asociados directamente a DIR3 no siendo necesario que este ámbito esté ligado al destino del usuario. Al seleccionar una unidad, esta quedará asociada al ámbito y usuario concreto.
- Ámbito geográfico; el sistema muestra unos desplegables de países y, en caso de seleccionarse España, comunidades autónomas, provincias y localidades no siendo necesario que este ámbito esté ligado a la ubicación geográfica destino del usuario. Al seleccionar una ubicación geográfica, esta quedará asociada al ámbito y usuario concreto.

Se debe seleccionar al menos un país.

## <span id="page-7-1"></span>**3.3. Permisos asociados a diferentes unidades y/o ámbitos geográficos**

Cada ámbito definido podrá tener una serie de perfiles y roles que serán efectivos para ese ámbito en concreto, es decir, que si se crea un ámbito asociado a un organismo como la SEAP, se pueden

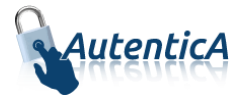

asociar perfiles y roles para esa unidad concreta. Del mismo modo sería con una ubicación geográfica como puede ser una provincia; se puede, por tanto, asociar perfiles/roles a una provincia concreta como podría ser Madrid.

Esto hará que en el XML de respuesta viajen los perfiles/roles asociados a su ámbito, por lo que, la aplicación que lo lea, podría interpretar que el usuario tiene permisos sobre una unidad concreta o una ubicación geográfica concreta.

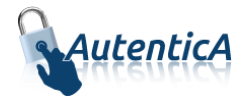

## <span id="page-9-0"></span>**4. BOLSA DE PERFILES**

## <span id="page-9-1"></span>**4.1. Alta de perfil**

En este mantenimiento se dará de alta un perfil, asignándose un nombre descriptivo.

La descripción del perfil no debe ser igual a uno ya existente.

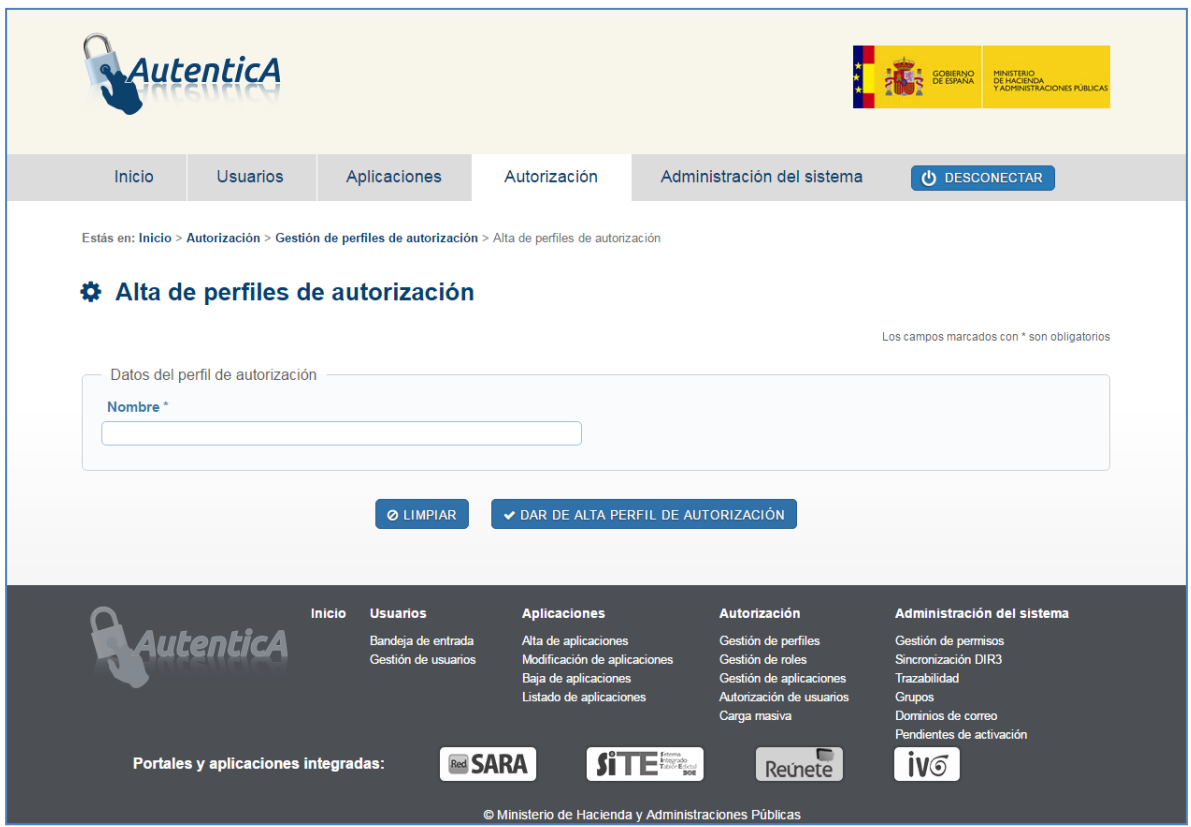

#### <span id="page-9-2"></span>**4.2. Modificación de perfil**

El usuario administrador accede a un listado de perfiles y selecciona uno para ser modificado.

Para realizar esta modificación tendrá algunos límites:

- No podrá modificar el nombre del perfil si el nuevo nombre coincide con el de un perfil ya existente.
- No podrá modificar un perfil que esté siendo utilizado por alguna aplicación.

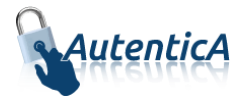

### <span id="page-10-0"></span>**4.3. Baja de perfil**

El usuario administrador accede a un listado de perfiles y selecciona uno para ser dado de baja.

Para realizar una baja de perfil, se tendrán en cuenta las siguientes condiciones:

 Si el perfil que se desea eliminar esté siendo utilizado por alguna aplicación, se mostrará al usuario un mensaje indicando que no es posible realizar la baja de ese perfil, indicando las aplicaciones que lo están utilizando así como los responsables de las mismas.

### <span id="page-10-1"></span>**4.4. Listado de perfiles**

Se mostrará una opción para acceder al listado de perfiles existentes; al pulsar sobre un perfil determinado, se mostrará el detalle del mismo, indicando las aplicaciones que lo están usando.

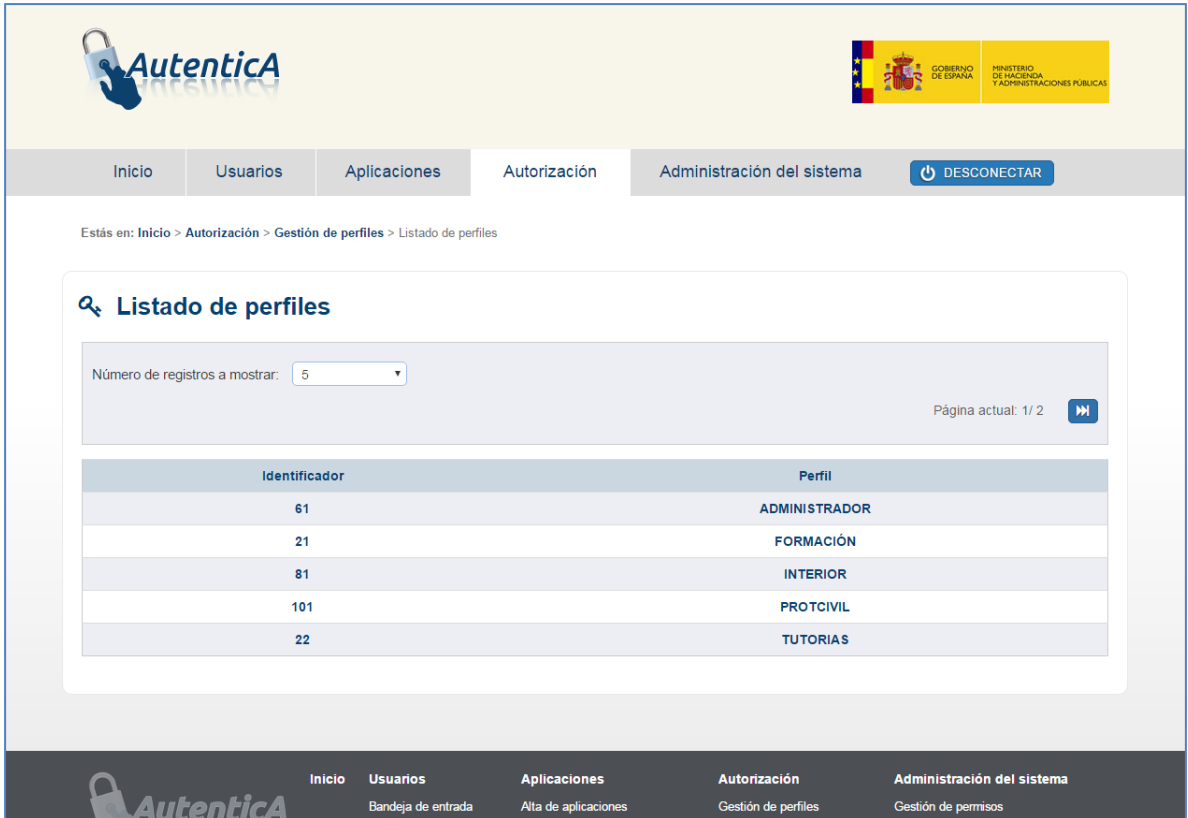

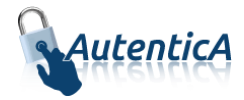

## <span id="page-11-0"></span>**5. BOLSA DE ROLES**

#### <span id="page-11-1"></span>**5.1. Alta de rol**

En este mantenimiento se dará de alta un rol, asignándose un nombre descriptivo.

La descripción del rol no debe ser igual a uno ya existente.

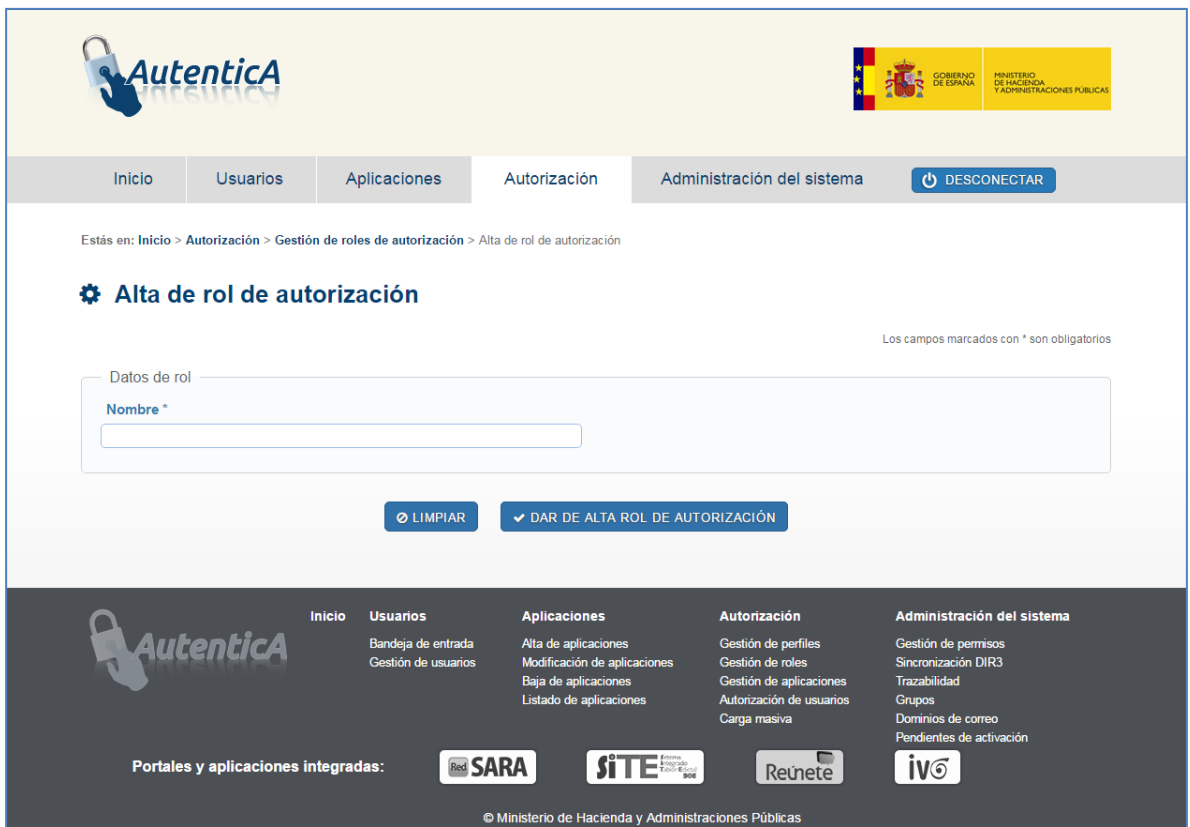

#### <span id="page-11-2"></span>**5.2. Modificación de rol**

El usuario administrador accede a un listado de roles y selecciona uno para ser modificado.

Para realizar esta modificación tendrá algunos límites:

- No podrá modificar el nombre del rol si el nuevo nombre coincide con el de un rol ya existente.
- No podrá modificar un rol que esté siendo utilizado por alguna aplicación.

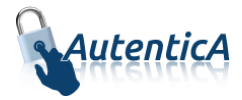

## <span id="page-12-0"></span>**5.3. Baja de rol**

El usuario administrador accede a un listado de roles y selecciona uno para ser dado de baja.

Para realizar una baja de rol, se tendrán en cuenta las siguientes condiciones:

 Si el rol que se desea eliminar esté siendo utilizado por alguna aplicación, se mostrará al usuario un mensaje indicando que no es posible realizar la baja de ese rol, indicando las aplicaciones que lo están utilizando así como los responsables de las mismas.

#### <span id="page-12-1"></span>**5.4. Listado de roles**

Se mostrará una opción para acceder al listado de roles existentes; al pulsar sobre un rol determinado, se mostrará el detalle del mismo, indicando los perfiles y aplicaciones que lo están usando.

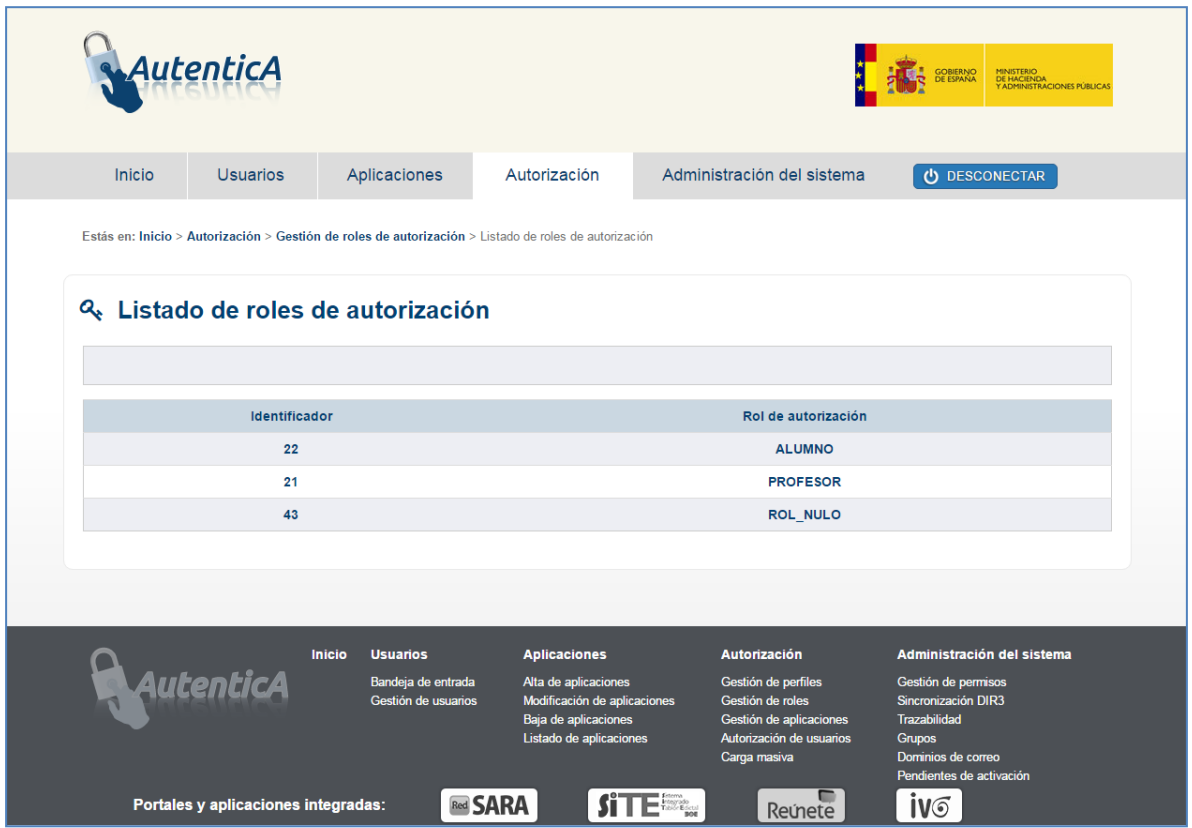

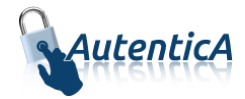

## <span id="page-13-0"></span>**6. APLICACIONES**

#### <span id="page-13-1"></span>**6.1. Asignación de autorización para una aplicación**

Un usuario administrador accede al menú superior a la sección de Autorización y dentro de éste se selecciona la opción "Gestión de aplicaciones > Asignar autorización"; para ello, se siguen los siguientes pasos:

- Se muestra el listado de aplicaciones.
- Se selecciona la aplicación a la que se le desea asignar autorización.

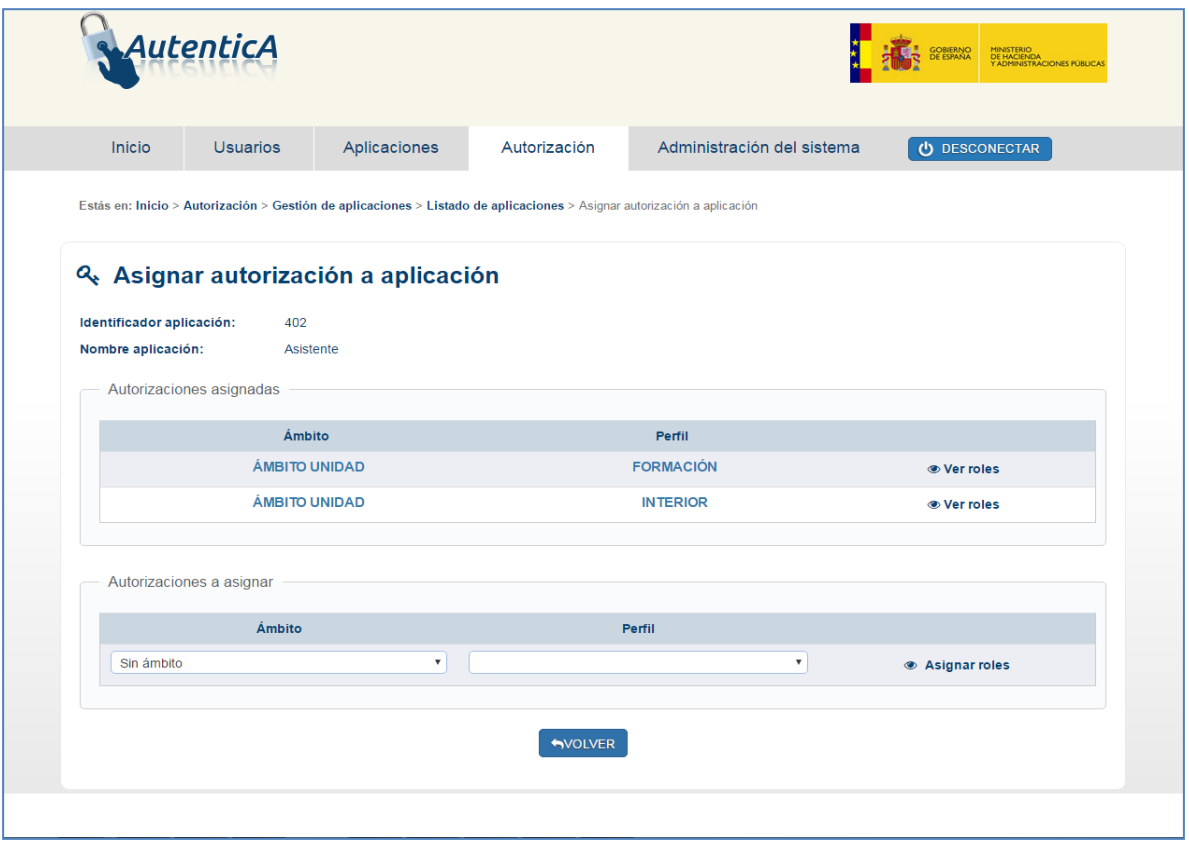

- Se accede a una pantalla donde se muestra en una tabla la autorización que ya tiene asignada la aplicación y el formulario para asignar autorización.
- En el formulario para asignar autorización, se encuentra
	- o un desplegable con el ámbito a seleccionar, disponiendo de las siguientes opciones:
		- **SIN ÁMBITO**

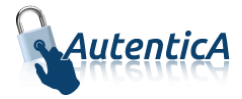

- ÁMBITO UNIDAD: indica que el ámbito de la autorización será una unidad organizativa a indicar en el momento en el que se asigna la autorización a un usuario.
- ÁMBITO GEOGRÁFICO: indica que el ámbito de la autorización será una ubicación geográfica a indicar en el momento en el que se asigna la autorización a un usuario.
- o un desplegable con el perfil a seleccionar
- o un acceso "Asignar roles" a la página para la asignación de roles de autorización a la aplicación. Antes de acceder a esta página se comprobará que la relación entre el ámbito y perfil seleccionado no existan ya para la aplicación sobre la que se está asignando autorización.
- Una vez que se accede a la página roles, se seleccionan aquellos que se deseen y su pulsa sobre la opción "Asignar autorización".

Para activar la autorización de una aplicación, hay que acceder al módulo de aplicaciones y seleccionar la opción "Marcar para activar el módulo de autorización".

#### <span id="page-14-0"></span>**6.2. Modificar autorización de una aplicación**

Un usuario administrador accede a accede al menú superior a la sección de Autorización y dentro de éste se selecciona la opción "Gestión de aplicaciones > Modificar autorización"; para ello, se siguen los siguientes pasos:

- Se muestra el listado de aplicaciones que tienen configurada alguna autorización.
- Se selecciona la aplicación a la que se le quiere modificar autorización.
- Se accede a una pantalla donde se muestra en una tabla la autorización que ya tiene asignada la aplicación y sobre la cual se podrán realizar las siguientes operaciones:
	- o Columna "Ámbito": este dato no puede ser modificado.
	- o Columna "Perfil": este dato no puede ser modificado.
	- o Columna "Modificar roles": se accede a un formulario donde se podrá cambiar la descripción específica de los roles para esa autorización de la aplicación.
	- o Columna "Agregar/Eliminar roles": se accede a un formulario para añadir y quitar roles al perfil.

#### <span id="page-14-1"></span>**6.3. Eliminar autorización de una aplicación**

Un usuario administrador accede a la opción "Eliminar autorización"; para ello, se siguen los siguientes pasos:

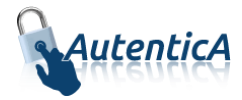

- Se muestra el listado de aplicaciones que tienen configurada alguna autorización.
- Se selecciona la aplicación a la que se le quiere eliminar autorización.
- Se accede a una pantalla donde se muestra en una tabla la autorización que ya tiene asignada la aplicación y sobre la cual se podrán realizar las siguientes operaciones:
	- o Columna "Eliminar": en el caso de que no haya usuarios asociados a esa autorización, se mostrará un "check" para marcar la autorización que se desea eliminar.
	- o Columna "Ámbito": se muestra el ámbito de la autorización.
	- o Columna "Perfil": se muestra el perfil de la autorización.
	- o Columna "Ver roles": se accede a un formulario donde se muestran los roles del perfil seleccionado.
- Una vez seleccionadas las autorizaciones que se desean eliminar, se pulsa sobre la opción "Eliminar Autorización".

#### <span id="page-15-0"></span>**6.4. Listado de la autorización de una aplicación**

Un usuario administrador accede al menú superior a la sección de Autorización y dentro de éste se selecciona la opción "Gestión de aplicaciones > Listado de autorizaciones"; para ello, se siguen los siguientes pasos:

- Se muestra el listado de aplicaciones que tienen configurada alguna autorización.
- Se selecciona la aplicación a la que se le quiere ver el detalle de la autorización.
- Se accede a una pantalla donde se muestra en una tabla la autorización que ya tiene asignada la aplicación en modo lectura, con una opción "Ver roles" para cada perfil de autorización.

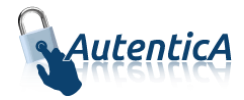

## <span id="page-16-0"></span>**7. USUARIOS**

## <span id="page-16-1"></span>**7.1. Autorización de usuarios**

Se podrán dar de alta, modificar y eliminar autorizaciones de usuarios. Para cualquiera de estas opciones, se accede al menú superior a la sección de Autorización y dentro de éste se selecciona la opción "Gestión de aplicaciones > Autorización de usuarios" donde se muestra un buscador de usuarios; una vez que se hayan buscado, se muestran los resultados en una tabla con las opciones de alta, modificación y eliminación.

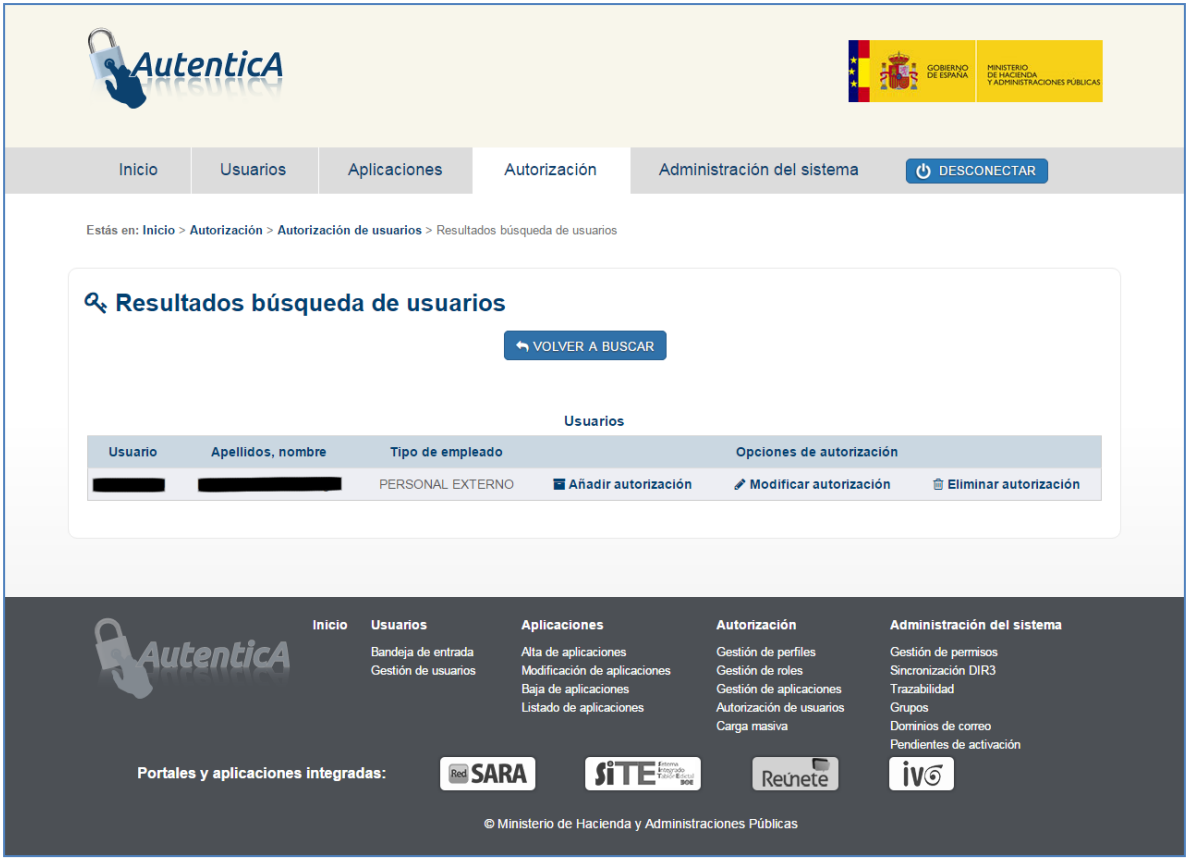

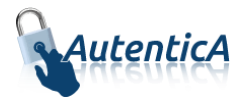

## <span id="page-17-0"></span>**7.2. Alta de autorización para usuario**

Mediante esta opción, se asigna autorización a un usuario sobre una aplicación de la que no tenga ningún tipo de autorización.

Sobre el listado de usuarios encontrados según el filtro de búsqueda especificado, se pulsa sobre la opción "Añadir autorización", donde se muestran los siguientes datos:

- Una tabla con las aplicaciones sobre las que ya tiene asignada autorización el usuario.
- Una tabla con las aplicaciones que tienen definida autorización y sobre las cuáles el usuario no dispone de ningún tipo de autorización

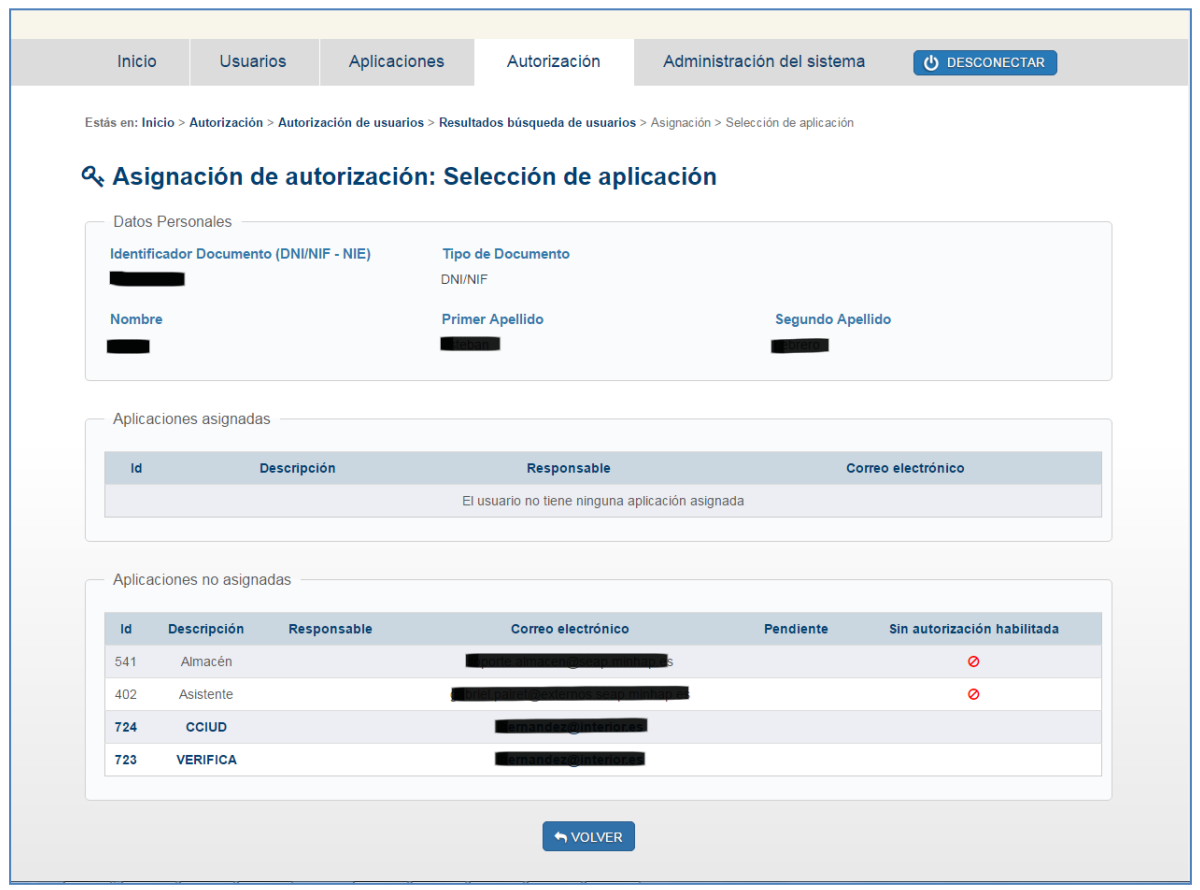

Se pulsa sobre la aplicación a la que se quiere asignar autorización y se muestra una tabla con el listado de autorizaciones que se puede seleccionar para un usuario:

 En el caso de que se trate de una autorización sin ámbito, se accede a una página con el detalle de la autorización y los roles que pueden ser asignados al usuario.

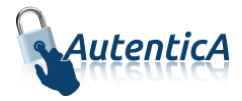

- En el caso de que se trate de una autorización con ámbito unidad, se accede a una página con el detalle de la autorización y los roles que pueden ser asignados al usuario. Para la selección de la unidad organizativa que se va a asignar a la relación usuario/perfil, se disponen de las siguientes dos opciones:
	- o Mediante una caja de texto donde se introduce un código DIR3 cuya validez será comprobada antes de finalizar la operación de asignación.
	- o Mediante unos desplegables para seleccionar la unidad que se va a asignar a la relación usuario/autorización.
- En el caso de que se trate de una autorización con ámbito geográfico, se accede a una página con el detalle de la autorización y los roles que pueden ser asignados al usuario. Para la selección de la ubicación geográfica se muestran unos desplegables para seleccionar país, comunidad autónoma, provincia y localidad, los tres últimos en caso de que el país seleccionado sea España, siendo necesario que se seleccione al menos un país.

Una vez que se seleccione autorización, se pulsa sobre el botón "Aceptar".

Si la aplicación aparece con la señal de prohibido será necesario reconfigurar la aplicación con el objeto de que acepte autorizaciones sobre sus usuarios. Para ello será necesario dirigirse a la sección relativa a la gestión de aplicaciones y habilitar la opción "Activar el módulo de autorización".

#### <span id="page-18-0"></span>**7.3. Modificación de autorización para usuario**

Mediante esta opción, se modifica autorización a un usuario sobre una aplicación de la que ya disponga algún tipo de autorización.

Sobre el listado de usuarios encontrados según el filtro de búsqueda especificado, se pulsa sobre la opción "Modificar autorización", donde se muestra una tabla con las aplicaciones sobre las que ya tiene asignada autorización el usuario.

Se pulsa sobre la aplicación a la que se quiere modificar autorización y se muestra una tabla con el listado de autorizaciones asignadas al usuario:

- En el caso de que se trate de una autorización sin ámbito, se accede a una página con el detalle de la autorización y los roles asignados o no al usuario, para que pueda realizar los cambios que considere oportunos respecto a la asignación de roles.
- En el caso de que se trate de una autorización con ámbito unidad, se accede a una página con el detalle de la autorización y los roles asignados o no al usuario, para que pueda realizar los cambios que considere oportunos respecto a la asignación de roles. Así mismo, se podrá modificar la selección de la unidad organizativa mediante unos desplegables de unidades.
- En el caso de que se trate de una autorización con ámbito geográfico, se accede a una página con el detalle de la autorización y los roles asignados o no al usuario, para que pueda realizar los cambios que considere oportunos respecto a la asignación de roles. Así mismo, se podrá modificar la selección de la ubicación geográfica mediante unos desplegables de selección de país, comunidad autónoma, provincia y localidad, los tres últimos en caso de que el país seleccionado sea España, siendo necesario que se seleccione al menos un país.

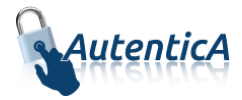

Una vez que se seleccione la nueva autorización definida para el usuario y aplicación, se pulsa sobre el botón "Aceptar".

## <span id="page-19-0"></span>**7.4. Eliminación de aplicación para usuario**

Mediante esta opción, se elimina autorización a un usuario sobre una aplicación de la que ya disponga algún tipo de autorización.

En el listado de usuarios encontrados según el filtro de búsqueda especificado, se pulsa sobre la opción "Eliminar autorización", donde se muestra una tabla con las aplicaciones sobre las que ya tiene asignada autorización el usuario.

Se pulsa sobre la aplicación a la que se quiere eliminar autorización y se muestra una tabla con el listado de autorizaciones ya definidas para ese usuario y aplicación.

Se seleccionan la/s autorización/es que se desean eliminar y se pulsa sobre el botón "Aceptar".

#### <span id="page-19-1"></span>**7.5. Solicitudes de autorización de usuarios**

Un usuario puede realizar una solicitud de autorización para una aplicación concreta desde la opción "¿Estoy dado de alta?" del portal Autentica, de tal forma que esta se le mostrará en la bandeja de entrada.

- Si se trata de una solicitud de alta de usuario, la autorización estará relacionada con el alta de usuario, de tal forma que se tramitará sólo en el caso de que se haya aceptado el alta.
- Si se trata de una modificación, se mostrará en la bandeja de entrada de modificación.

En ambos casos, al acceder a la solicitud, se muestra un formulario con las opciones de autorización para añadir o modificar autorización respecto a la aplicación seleccionada.

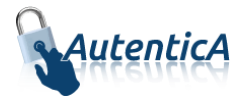

## <span id="page-20-0"></span>**7.6. Búsqueda de usuarios por perfil**

El administrador puede consultar los roles asociados a los usuarios que a su vez poseen una autorización para usar una aplicación.

Se accede a partir del *menú superior* de aprovisionamiento, en el apartado de *Autorización*.

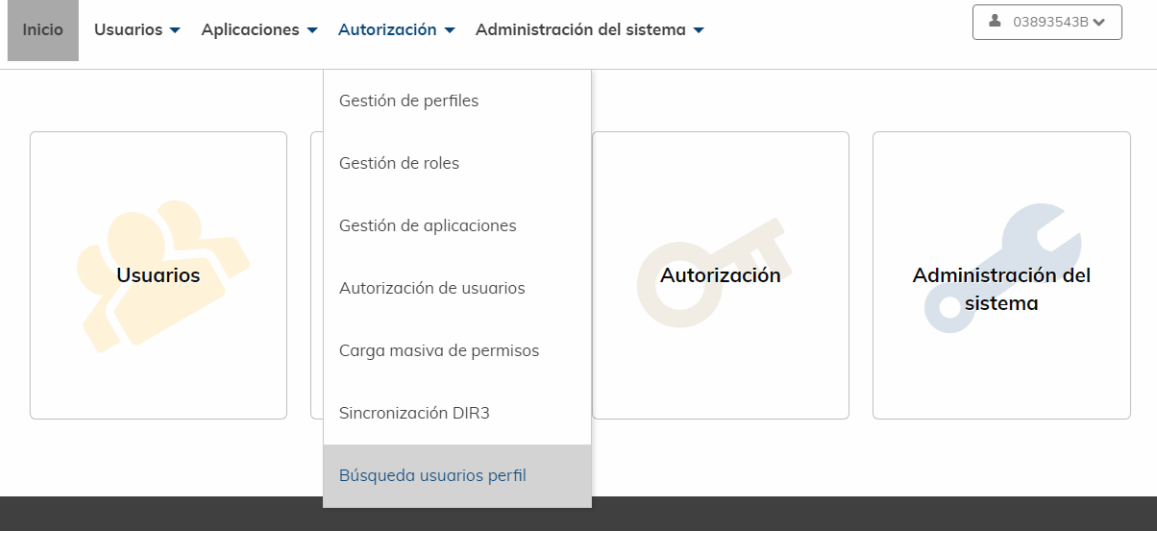

Se elegirá la aplicación a consultar:

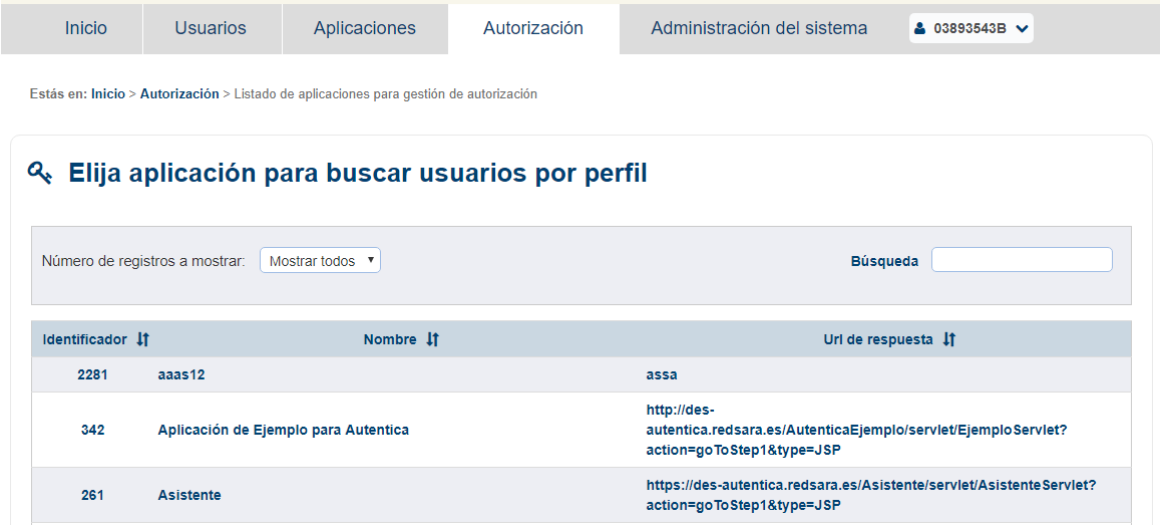

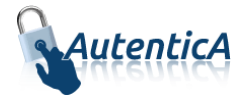

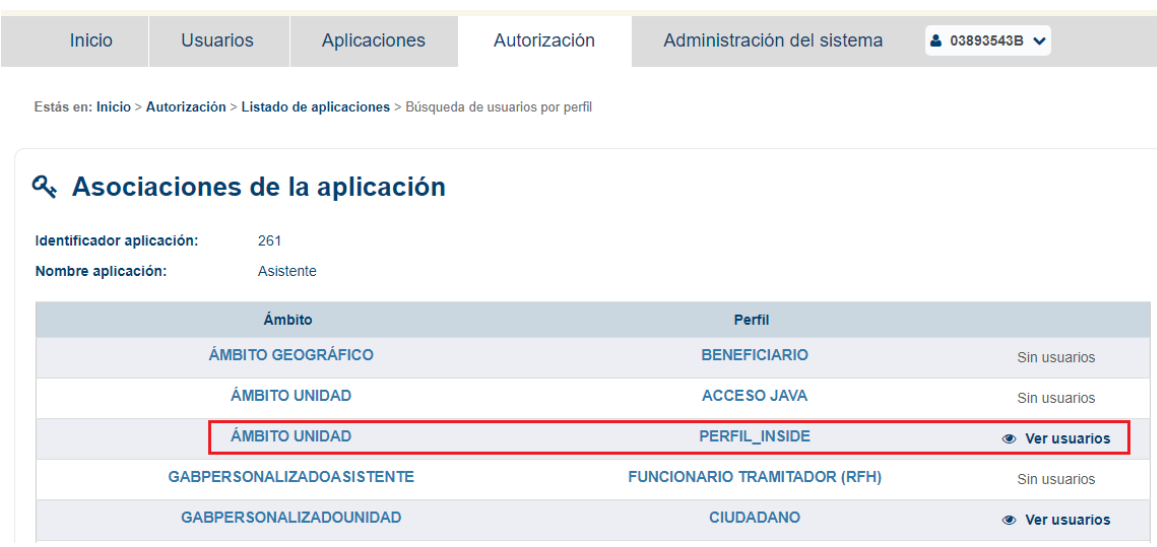

Se pulsará en *Ver usuarios* del Ámbito-Perfil que se quiera consultar:

#### Se pulsará en *Ver roles* del Usuario que se quiera consultar:

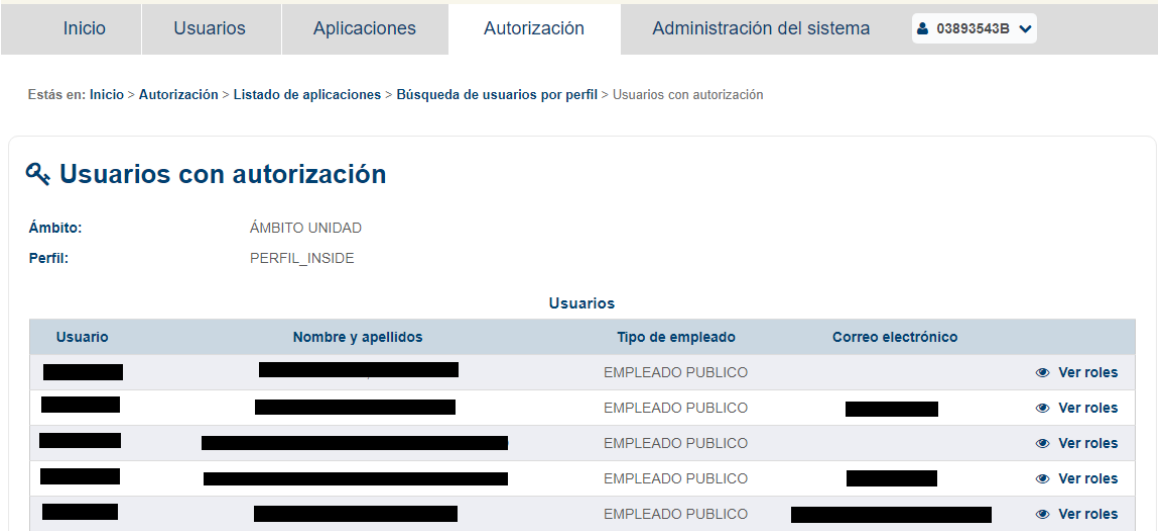

#### Y esta es la pantalla que mostrará los *roles* consultados:

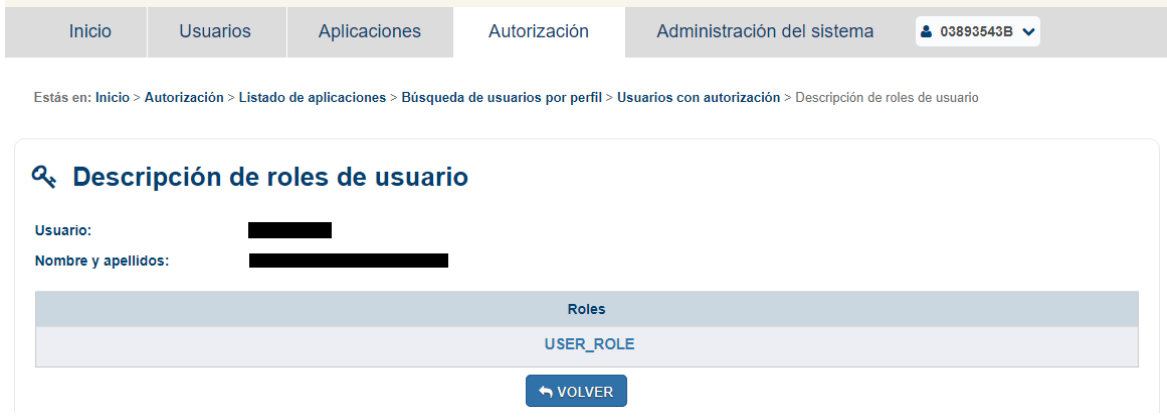